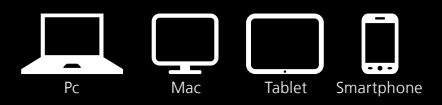

# **Panda Global Protection 2014**

# **Snelstartgids**

#### **BELANGRIJK! De volgende aspecten zijn van belang voor u begint:**

- Als u al klant bent van Panda Security en u uw abonnement voor uw huidige product verlengt, hoeft u dit niet te verwijderen. Installeer de 2014-productversie eroverheen en uw abonnement wordt automatisch verlengd.
- Uw product activeren is essentieel om te garanderen dat het optimaal werkt. Om het product te activeren hebt u de **activatiecode** nodig. U vindt deze afgedrukt op de envelop waarin de CD zit. Bewaar hem op een veilige plaats.

Als u het product online gekocht hebt, hebt u een e-mail ontvangen met alle benodigde informatie om het te activeren.

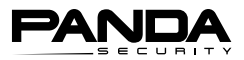

### **INSTALLATIE**

#### **Installatie vanaf cd/dvd/USB-geheugenstick**

Plaats de cd, dvd of USB-geheugenstick in het cd/dvd-station of de USB-poort van uw computer. Als de optie Automatisch uitvoeren op uw computer niet is ingeschakeld, zal de installatie niet starten. Volg onderstaande stappen om het installatieproces te starten:

- 1. Navigeer in Windows Verkenner naar de cd/dvd of het USB-station:
	- **Windows 8**: Typ verkenner of computer in de functie **Zoeken** of rechtstreeks in het Startscherm.
	- **Windows 7 of Vista**: Dubbelklik op **Computer** op het bureaublad van uw computer.
	- **Windows XP**: Dubbelklik op **Deze Computer** op het bureaublad van uw computer.
- 2. Klik met de rechtermuisknop op het cd/dvd/USB-station dat hoort bij de cd/ dvd of USB-geheugenstick.
- 3. Klik op **Verkennen.**
- 4. Dubbelklik op het installatiebestand om het installatieproces te starten.
	- Installatiebestand in de cd/dvd: **Install.exe**
	- Installatiebestand in de USB-geheugenstick:
	- **PandaAP14.exe** (voor Panda Antivirus Pro 2014)
	- **PandaIS14.exe** (voor Panda Internet Security 2014)
	- **PandaGP14.exe** (voor Panda Global Protection 2014)
	- **PandaGL.exe** (voor Panda Gold Protection)

De installatiewizard van de Panda 2014-producten downloadt de meest recente versie van het programma.

- 5. Voer de **activatiecode** in. U vindt deze afgedrukt op de envelop waarin de cd zit of in de e-mail die u ontvangen hebt toen u het product online kocht.
- 6. Klik op **Accepteren en installeren** om de licentieovereenkomst voor eindgebruikers te accepteren. U kunt deze openen door te klikken op de link **Licentieovereenkomst.**
- 7. Nadat het installatieproces is voltooid voert u uw e-mailadres in om een **PANDA-ACCOUNT** te maken van waaruit u uw diensten kunt beheren, updates kunt ontvangen en kunt profiteren van alle voordelen van uw Panda 2014-product.

Het is belangrijk dat u de tijd neemt om uw account aan te maken, omdat u hiermee ook uw activatiecode opnieuw kunt opvragen als u deze ooit kwijtraakt. 8. Bevestig uw account via het e-mailbericht dat u ontvangt op het e-mailadres dat u hebt ingevoerd in de vorige stap. Vanaf dat moment kunt u uw Panda 2014-product gaan gebruiken.

#### **INSTALLEREN VANAF DE WEBSITE**

Als u het programma niet op cd-rom/dvd/USB-geheugenstick hebt, kunt u altijd rechtstreeks de laatste versie downloaden van onze website.

Ga voor meer informatie naar *http://www.pandasecurity.com/homeusers/support/andnow*

#### **ALLES WAT U NODIG HEBT, VINDT U IN UW PANDA-ACCOUNT**

Uw Panda-account is de sleutel voor het beheren van uw producten en diensten:

#### *https://myaccount.pandasecurity.com*

Met een Panda-account kunt u onder andere:

- toegang krijgen tot technische ondersteuning.
- toegang krijgen tot fora om informatie te krijgen en te delen.
- ons online formulier gebruiken om ons vragen te sturen over eventuele problemen. Een veiligheidstechnicus van Panda helpt u bij het oplossen van uw probleem en neemt contact met u op om u de juiste oplossing te bieden.

Daarnaast hebt u toegang tot de downloadpagina, productdocumentatie van Panda, het Helpbestand van het 2014-product en profiteert u van extra voordelen. Kortom: uw account fungeert als **een compleet informatiecentrum met allerlei nuttige documentatie en oplossingen, speciaal ingericht voor u.** 

Geniet ervan!

# **TECHNISCHE ONDERSTEUNING**

Als u vragen hebt over het product, ga dan naar de pagina van de Technische ondersteuning op onze website:

#### *http://www.pandasecurity.com/homeusers/support/*

# **WILT U MEER INFORMATIE?**

Als u vragen of twijfels hebt over het **downloaden, installeren en activeren van uw bescherming voor Windows, Android en Mac,** ga dan naar:

 *http://www.pandasecurity.com/homeusers/support/andnow*

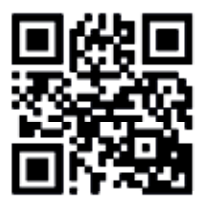

Gedrukt in de Europese Unie

Het gebruik van dit product is onderhevig aan instemming met de Licentieovereenkomst eindgebruiker van Panda Security.

Panda Security™. TruPrevent is geregistreerd bij het U.S.A. Patent and Trademark office. Microsoft®, Windows® en het Windows-logo zijn handelsmerken van de Microsoft Corporation in de Verenigde Staten en/ of andere landen. Android is een handelsmerk van Google Inc.

Intel® is een handelsmerk van Intel Corporation in de Verenigde Staten en/of andere landen. Mac® is een handelsmerk van Apple Inc. IOS is een handelsmerk van Cisco in de Verenigde Staten en/of andere landen. Alle andere productnamen kunnen geregistreerde handelsmerken van hun eigenaren zijn.

Panda Security, S.L. Gran Vía Don Diego López de Haro, 4. 48001 Bilbao. Spanje D.L. BI-675-2013

© Panda Security 2013. Alle rechten voorbehouden. 0713-GP14GR-HO-01

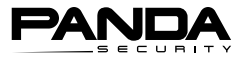